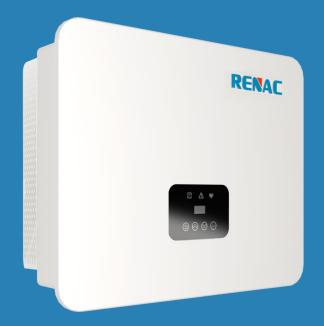

# R3 Navo Series

## **User Manual**

R3-30K

R3-36K

R3-40K

R3-50K

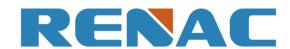

### Content

| 1. Introduction                                                   | 3  |
|-------------------------------------------------------------------|----|
| 1.1 Introduction                                                  | 3  |
| 1.2 Applied designations                                          | 3  |
| 1.3 Important safety information                                  | 4  |
| 1.4 System sizing                                                 | 4  |
| 2. Technical description of inverters                             | 5  |
| 2.1 Mechanical design                                             | 5  |
| 2.2 Electrical system design                                      | 5  |
| 2.3 Technical data                                                | 6  |
| 2.4 Grid codes                                                    | 7  |
| 3. Installation and startup                                       | 9  |
| 3.1 Package information                                           | 9  |
| 3.2 Installation environment                                      | 9  |
| 3.3 Installation position                                         | 10 |
| 3.4 Mounting procedure                                            | 11 |
| 3.5 Electrical connection                                         | 12 |
| 3.5.1 Connection to the grid (AC output)                          | 12 |
| 3.5.2 Connection to PV string (DC input)                          | 14 |
| 3.5.3 Communication connection                                    | 15 |
| 3.5.3.1 RCR Port(Europe Standard)                                 | 15 |
| 3.5.3.2 COM Port                                                  | 17 |
| 3.5.3.3 USB Port                                                  | 18 |
| 3.5.3.4 Meter connection                                          | 18 |
| 3.5.3.5 RS485 connection                                          | 19 |
| 3.6 Starting the inverter                                         | 19 |
| 4. User interface                                                 | 20 |
| 4.1 Led and key                                                   | 20 |
| 4.2 LCD display                                                   | 21 |
| 4.2.1 Setting language                                            | 23 |
| 4.2.2 Setting date & time                                         | 23 |
| 4.2.3 Setting PV configuration                                    | 23 |
| 4.2.4 Setting communication address                               | 23 |
| 4.2.5 Setting safety                                              | 23 |
| 4.2.6 Setting export control                                      | 23 |
| 4.2.7 Upgrading the inverter                                      | 24 |
| 4.2.8 Factory reset                                               | 24 |
| 4.2.9 Error logs                                                  | 24 |
| 4.2.10 Error logs                                                 | 25 |
| 4.3 Self-Test in accordance with CEI 0-21 (Applies to Italy only) | 25 |
| 5. Warranty                                                       | 26 |
| 5.1 Warranty claim procedure                                      | 26 |
| 5.2 Service after warranty expiration                             | 26 |

| Appendix A: FAQ (Frequently asked questions | 27 |
|---------------------------------------------|----|
| 6. Maintenance                              | 29 |
| 6.1 Routine Maintenance                     | 29 |
| 6.2 Fan Maintenance                         | 29 |

#### 1. Introduction

#### 1.1 Introduction

This manual describes solar inverters:

R3-30K / R3-36K / R3-40K / R3-50K.

These inverters are transformerless based inverter.

Please read the safety instructions in this manual first. Throughout the manual it is assumed that the reader is familiar with AC and DC installations and knows the rules and regulations for electrical equipment and for connecting it to the utility AC arid. It is especially important to be familiar with the general safety rules for working with electrical equipment.

#### 1.2 Applied designations

Throughout the manual important information is shown at different levels depending on the character of the information, as shown here:

| $\triangle$ | Safety information important for human safety. Violation of warnings may result in injury to persons or death.                                                                             |  |  |
|-------------|----------------------------------------------------------------------------------------------------|--|--|
| <u>A</u>    | Danger of high voltage and electric shock!                                                                                                    |  |  |
| 5 min       | Signals danger due to electrical shock and indicates the time (5 minutes) to allow after the inverter has been turned off and disconnected to ensure safety in any installation operation. |  |  |
|             | Danger of hot surface!                                                                                                    |  |  |
| Z           | Product should not be disposed as normal household waste.                                                                                                    |  |  |
| CE          | CE Mark                                                                                                    |  |  |
| RoHS        | ROHS Mark                                                                                                    |  |  |
| !           | Information important for the protection of property. Violation of this type of information may cause damage and loss of property.                                                         |  |  |
|             | Useful additional information or "Tips and Tricks" on specific subjects.                                                                                                    |  |  |

#### 1.3 Important safety information

Read this before installing, operating or maintaining the inverter.

#### Before installation:

Check for damage to inverter and packaging. If you are in doubt, please contact your supplier before installing the inverter. Check the voltages of the solar modules and make sure they are within the limits of the inverter specifications before connecting them to the inverter.

#### Installation:

Only trained and authorized personnel familiar with local electrical codes may install the inverter. For optimum safety, please follow the steps described in this manual. Keep in mind that the inverter has two voltage carrying sides, the PV input and the AC grid.

#### Disconnecting the inverter:

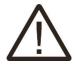

Always disconnect the AC line first! Afterwards disconnect the PV lines. Note that the inverter can still be charged with very high voltages at hazardous levels even when it is disconnected from grid and solar modules. Wait at least 5 min. before proceeding, after having disconnected from grid and PV panels.

#### Operating the inverter:

Before connecting the AC grid to the inverter, make sure that the installation cover is mounted again. The inverter must not be open during operation.

#### Maintenance and modification:

Only authorized personnel are allowed to repair or modify the inverter. To ensure optimum safety for user and environment, only the original spare parts available from your supplier should be used.

#### **Functional safety parameters:**

Unauthorized changes of functional safety parameters may cause injury or accidents to people or inverter. Additionally it will lead to the cancelling of all inverter operating approval certificates.

#### 1.4 System sizing

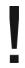

When dimensioning a photovoltaic system, it must be ensured that the open circuit voltage of the PV string never exceeds the maximum permissible input voltage of 1100V DC. The PV string open circuit voltage during parallel string operation is 1000V. Higher voltages may result in permanent damage to the inverter.

The selection of PV string output should be based on the optimum utilization of the invested capital compared to the expected annual energy yield from the system. This optimization depends on local weather conditions and should be considered in each individual case.

The inverter incorporates an input power limiting device which automatically keeps the power at levels that are safe for the inverter. The limitation depends mainly on internal and ambient temperatures. The limitation is calculated continuously and always allows the maximum possible amount of energy to be produced.

Please use the tool supplied by Renac Power when dimensioning a photovoltaic system.

#### 2. Technical description of inverters

#### 2.1 Mechanical design

Figure 2-1 shows the outline dimensions of R3-30K/R3-36K/R3-40K/R3-50K:

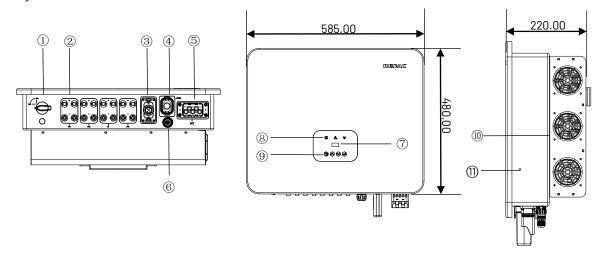

Figure 2-1 Outline dimensions

| 1  | DC Switch       | 2  | DC (PV terminals)          |
|----|-----------------|----|----------------------------|
| 3  | 1 / 0 port      | 4  | Communication port         |
| 5  | AC terminal     | 6  | RCR port (Europe Standard) |
| 7  | LCD             | 8  | LED (Run / Fault)          |
| 9  | Key             | 10 | Fans                       |
| 11 | Ground terminal |    |                            |

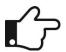

For safety reasons, the use of a DC switch is recommended. Between the PV modules and the power modules may be mandatory in some countries

#### 2.2 Electrical system design

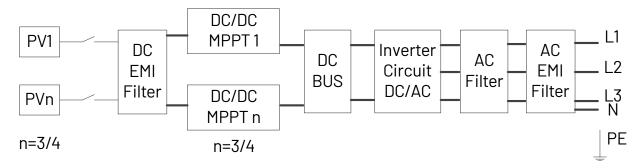

Figure 2-2 Wiring diagram of the inverter system

#### 2.3 Technical data

| Model                                   | R3-30K R3-36K R3-40K R3-50K |                |                 |                 |  |  |
|-----------------------------------------|-----------------------------|----------------|-----------------|-----------------|--|--|
| PV Input Data                           |                             |                |                 |                 |  |  |
| Recommended Max. PV Power [Wp]          | 45000                       | 54000          | 60000           | 75000           |  |  |
| Max. PV Power for Single MPPT [Wp]      | 20000                       | 20000          | 20000           | 20000           |  |  |
| Max. PV Input Voltage [V]               |                             | 11             | 00              |                 |  |  |
| MPPT Voltage Range [V]                  |                             | 180 -          | - 1000          |                 |  |  |
| Rated Input Voltage [V]                 |                             | 6              | 00              |                 |  |  |
| Start-up Voltage [V]                    |                             | 2              | 00              |                 |  |  |
| No. of MPP Trackers                     | 3                           | 3              | 4               | 4               |  |  |
| No. of Input Strings per Tracker        | 2/2/2                       | 2/2/2          | 2/2/2/2         | 2/2/2/2         |  |  |
| Max. Input Current per MPPT [A]         | 40 / 40 /40                 | 40 / 40 /40    | 40 / 40 /40 /40 | 40 / 40 /40 /40 |  |  |
| Max. Short-circuit Current per MPPT [A] | 50 / 50 /50                 | 50 / 50 /50    | 50 / 50 /50 /50 | 50 / 50 /50 /50 |  |  |
| Max. backfeed current to the array [A]  |                             |                | 0               |                 |  |  |
| AC Output Data                          |                             |                |                 |                 |  |  |
| Rated AC Power [W]                      | 30000                       | 36000          | 40000           | 50000           |  |  |
| Max. Output Power [VA]                  | 33000                       | 39600          | 44000           | 55000           |  |  |
| Rated AC Voltage / Range [V]            |                             | 3 / N / PE, 38 | 30, 400; ±20%   |                 |  |  |
| Grid Frequency / Range [Hz]             |                             | 50 /           | 60;±5           |                 |  |  |
| Max. AC Current [A]                     | 50                          | 60             | 66.6            | 83.3            |  |  |
| Max. Output Fault Current               |                             | 250            | (940)           |                 |  |  |
| (Peak and Duration) (A)                 | 250 (8µs)                   |                |                 |                 |  |  |
| Inrush Current (Peak and Duration) (A)  |                             | 50 (           | 3ms)            |                 |  |  |
| Maximum Output Overcurrent              | 169                         |                |                 |                 |  |  |
| Protection (A)                          | IBA                         |                |                 |                 |  |  |
| Adjustable Power Factor [cosφ]          | 0.8 leading ~ 0.8 lagging   |                |                 |                 |  |  |
| Output THDi [@Rated Output]             |                             | <              | 3%              |                 |  |  |
| Efficiency                              |                             |                |                 |                 |  |  |
| Max. Efficiency                         | 98.60%                      | 98.80%         | 98.80%          | 98.80%          |  |  |
| Euro Efficiency                         | 97.80%                      | 98.00%         | 98.00%          | 98.00%          |  |  |
| Protection                              |                             |                |                 |                 |  |  |
| DC Switch                               |                             | Integ          | grated          |                 |  |  |
| DC Insulation Monitoring                |                             | Integ          | grated          |                 |  |  |
| Input Reverse Polarity Protection       |                             | Integ          | grated          |                 |  |  |
| Anti-island Protection                  |                             | Integ          | grated          |                 |  |  |
| Residual Current Monitoring             | Integrated                  |                |                 |                 |  |  |
| AC Overcurrent Protection               | Integrated                  |                |                 |                 |  |  |
| AC Short-circuit Protection             | Integrated                  |                |                 |                 |  |  |
| Arc fault circuit interrupter (AFCI)    | Optional                    |                |                 |                 |  |  |
| Potential induced degradation (PID)     | Optional                    |                |                 |                 |  |  |
| recovery function                       | optional.                   |                |                 |                 |  |  |
| DC Surge Protection                     | Integrated (Type II)        |                |                 |                 |  |  |

| Model                              | R3-36K                                                            | R3-40K               | R3-50K               |            |  |  |
|------------------------------------|-------------------------------------------------------------------|----------------------|----------------------|------------|--|--|
| AC Surge Protection                |                                                                   | Integrate            | d (Type II)          |            |  |  |
| General Data                       |                                                                   |                      |                      |            |  |  |
| Size (Width * Height * Depth) [mm] |                                                                   | 585 * 480 * 220      |                      |            |  |  |
| Weight [kg]                        | 3                                                                 | 7                    |                      |            |  |  |
| User Interface                     |                                                                   | LED+                 | OLED                 |            |  |  |
| Communication                      | RS485 and                                                         | d USB(Standard), W   | FI or 4G or Ethernet | (Optional) |  |  |
| Ambient Temperature Range [°C]     |                                                                   | -25 ~                | +60                  |            |  |  |
| Relative Humidity                  |                                                                   | 0 ~ 1                | 00%                  |            |  |  |
| Operating Altitude [m]             |                                                                   | ≤2000                |                      |            |  |  |
| Standby Self Consumption [W]       | <1                                                                |                      |                      |            |  |  |
| Topology                           | Transformerless                                                   |                      |                      |            |  |  |
| Cooling                            | Fan                                                               |                      |                      |            |  |  |
| Enclosure                          |                                                                   | IP65                 |                      |            |  |  |
| Warranty [years]                   |                                                                   | 5 / 7 / 10           |                      |            |  |  |
| Pollution Degree                   |                                                                   | III                  |                      |            |  |  |
| Overvoltage Category               |                                                                   | DC II/AC III         |                      |            |  |  |
| Protective class                   | I                                                                 |                      |                      |            |  |  |
| Certifications & Standards         |                                                                   |                      |                      |            |  |  |
| Grid Regulation                    | NB/T32004, ORDINANCE 140, VDE4105, VDE0126, UNE217002, EN 50549-1 |                      |                      |            |  |  |
| ond Negulation                     | EN 50549-GR, EN 50549-CZ                                          |                      |                      |            |  |  |
| Safety Regulation/EMC              | IEC 621                                                           | 09-1, IEC 62109-2/IE | C61000-6-1, EN 610   | 00-6-3     |  |  |

#### 2.4 Grid codes

| NO. | National/Regional Grid Code | Description                                              |
|-----|-----------------------------|----------------------------------------------------------|
| 0   | VDE4105-DE                  | Germany power Grid, meet Grid standards "VDE-AR-N-4105". |
| 1   | CE10-21                     | Italy power Grid.                                        |
| 2   | AS4777                      | Australia power Grid.                                    |
| 3   | RD1699                      | Spain power Grid.                                        |
| 4   | EN50549                     | Default EN50549 Grid setting.                            |
| 5   | EN50549-DK-W                | West Denmark power Grid.                                 |
| 6   | Greece                      | Greece power Grid.                                       |
| 7   | EN50549-NL                  | Netherland power Grid, meet Grid standards "EN50438.     |
| 8   | C10/11                      | Belgium power Grid.                                      |
| 9   | G99                         | UK power Grid.                                           |
| 10  | China                       | China power Grid, meet Grid standards "CN-NBT".          |
| 11  | VDE0126-FR                  | France power Grid, meet Grid standards "VDE 0126".       |
| 12  | EN50549-PL                  | Poland power Grid.                                       |
| 13  | Brazil-180s                 | Brazil power Grid, connect/reconnect time 180s           |
| 14  | VDE0126-DE                  | Germany power Grid, meet Grid standards "VDE 0126".      |
| 15  | CEI0-16                     | Italy power Grid, meet Grid standards "CEI 0-16.         |
| 16  | G98                         | UK power Grid.                                           |
| 17  | Greece Island               | Greece Island power Grid.                                |

| 18 | EN50549-CZ      | Czech Republic power Grid, meet Grid standards "EN50438Y2007-CZ.                  |
|----|-----------------|-----------------------------------------------------------------------------------|
| 19 | EC61727-N       | India power Grid.                                                                 |
| 20 | Korea           | Korea power Grid.                                                                 |
| 21 | EN50549-SW      | Sweden power Grid.                                                                |
| 22 | China-W         | China power Grid, Grid voltage range: 160-290V                                    |
| 23 | China-H         | Grid frequency range: 47-53HZ.                                                    |
| 24 | EC61727-IN-W    | China power Grid, meet standards"CQC".                                            |
| 25 | Brazil          | India power Grid, meet Grid standards "IEC61727".                                 |
| 26 | IEC61727-SL     | Sri Lanka power Grid, meet Grid standards "IEC61727。                              |
| 27 | Mexico          | Mexico power Grid, meet Grid standards "IEC61727 60HZ.                            |
| 28 | NZ4777          | New Zealand power Grid, meet Grid standards "NZ4777                               |
| 29 | Philippines     | Philippines power Grid, meet Grid standards "IEC61727 60HZ spec".                 |
| 30 | IEC61727-SL-W   | Sri Lanka power Grid, Grid voltage range: 160-280V, Grid frequency                |
| 30 | IECOI727-3L-W   | range: 47-52HZ.                                                                   |
| 31 | PEA             | Thailand power Grid                                                               |
| 32 | PEA-W           | Thailand power Grid, Grid voltage range: 160-280V, Grid frequency                 |
| 32 | FLA-W           | range: 47-52HZ.                                                                   |
| 33 | IEC61627-VN     | Vietnam power Grid.                                                               |
| 34 | IEC61627-VN-W   | Vietnam power Grid, Grid voltage range: 160–280V, Grid frequency range:           |
| J4 | ILCOTOZ7 VIV VV | 47-52HZ.                                                                          |
| 35 | Tunisia         | Tunisia                                                                           |
| 36 | MEA             | Thailand power Grid.                                                              |
| 37 | MEA-W           | Thailand power Grid, Grid voltage range: 160-280V, Grid frequency range: 47-52HZ. |
| 38 | Brazil-LV       | 120V 60Hz voltage of grid L to N(R3-10-15K-LV only, others reserved               |
| 39 | EN50549-DK-E    | East Denmark power Grid                                                           |
| 40 | Tunisia-W       | Tunisia wide range                                                                |
| 41 | Chile           | Chile Power Grid                                                                  |
| 42 | Brazi-W         | Brazil power Grid, meet Grid standards "NBT 16150".                               |
| 43 | EN50549-PL-W    | Poland power Grid.                                                                |
| 44 | Brazil-180s-W   | Brazil power Grid, meet Grid standards "NBT 16150.                                |
| 45 | UNE217002-ES    | Spain power Grid.                                                                 |
| 46 | G98-N           | G98 for Northern Ireland                                                          |
| 47 | G99-N           | G99 for Northern Ireland                                                          |
| 48 | EN50549-NW      | Norway-400VLine                                                                   |
| 49 | EN50549-NW-LV   | Norway-230VLine-R3-10-15K-LVonlyothers reserved                                   |
| 50 | IEC61727-LV     | 133V 50Hz, low voltage power grid                                                 |

#### 3. Installation and startup

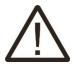

#### Warning!

Before installation and maintenance, AC and DC side doesn't carry electricity, but if DC side is just disconnected, capacitance still contains electricity, so please wait for at least 5 minutes to ensure the capacitors completely release the energy and inverter is not electrified.

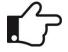

#### Note!

Inverters must be installed by qualified person.

#### 3.1 Package information

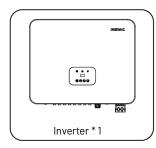

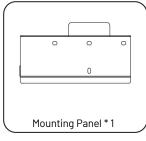

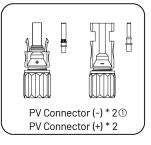

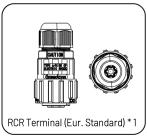

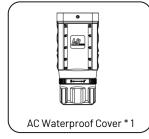

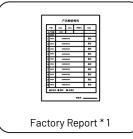

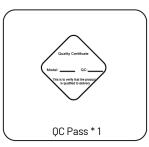

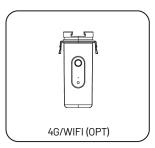

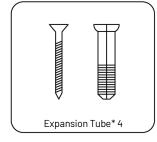

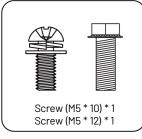

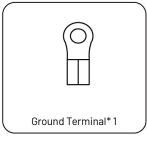

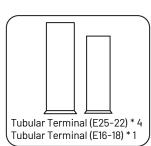

Figure 3-1 Package information

 $\textcircled{1} There \ are \ 6 \ PV+ \ connectors \ for \ R3-30K/36K; \ There \ are \ 8 \ PV+ \ connectors \ for \ R3-40K/50K. }$ 

There are 6 PV- connectors for R3-30K/36K; There are 8 PV- connectors for R3-40K/50K.

#### 3.2 Installation environment

- 1) In order to achieve optimal performance, the ambient temperature should be kept lower than 45  $\,^{\circ}\mathbb{C}$  .
- 2) For the convenience of checking the LCD display and possible maintenance activities, please install the inverter at eye level.
- 3) Inverters should NOT be installed near inflammable or explosive items. Any strong electro-magnetic equipment should be kept away from installation site.
- 4) Product label and warning symbol shall be clear to read after installation.

5) Please do not install inverter under direct sunlight, rain and snow.

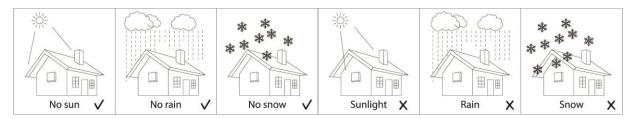

Figure 3-2 Installation environment

#### 3.3 Installation position

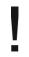

- 1) The installation method and mounting location must be suitable for the inverter's weight and dimensions.
- 2) Mount on a solid surface.
- 3) Select a well-ventilated place sheltered from direct sun radiation.

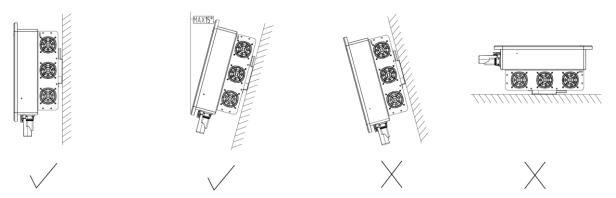

Figure 3-3 Installation position

In consideration of heat dissipation and convenient dismantlement, the minimum clearances around the inverter should be no less than the following value.

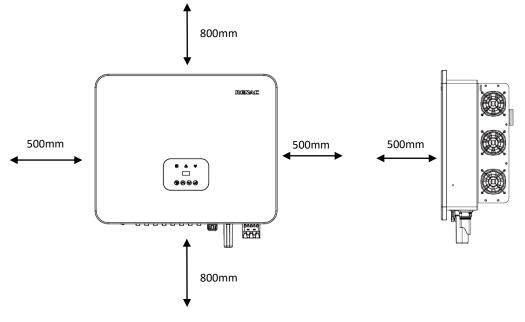

Figure 3-4 Distance required of Invertors

#### 3.4 Mounting procedure

Setp1: Drill 4 Fix  $\emptyset 11$  holes in the wall according to the dimensions.

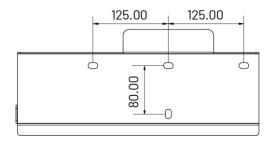

Figure 3-5

Step2: Fix the wall mounting bracket on the wall with 4 expansion bolts in accessory bag.

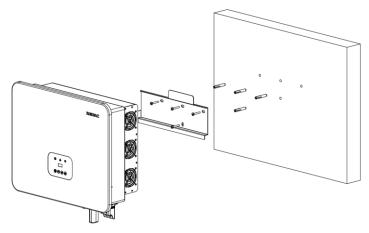

Figure 3-6

Setp3: Place the inverter on the wall-mounted bracket and install the fix screw.

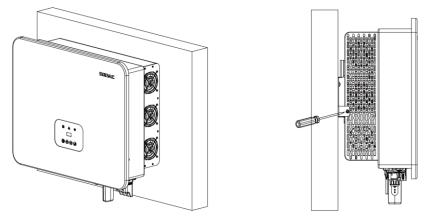

Figure 3-7 Mounting the inverter

#### 3.5 Electrical connection

#### 3.5.1 Connection to the grid (AC output)

1) Add breaker or fuse to AC side, the specification should be more than 1.25 times of rated AC output current.

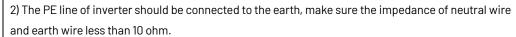

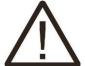

- 3) Disconnect the breaker or fuse between the inverter and the utility.
- 4) All inverters incorporate a certified internal Residual Current Device (RCD) in order to protect against possible electrocution and fire hazard in case of a malfunction in the PV array, cables or inverter.

There are 2 trip thresholds for the RCD as required for certification (IEC 62109-2:2011). The default value for electrocution protection is 30mA, and for slow rising current is 300mA.

Connect the inverter to the grid as follows:

1) Strip off N/L1/L2/L3 cables as figure 3-8:

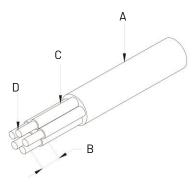

Figure 3-8 Strip off N/L1/L2/L3 cables

| No. | Description                | Remark                    |
|-----|----------------------------|---------------------------|
| А   | Protective layer           | Diameter ranges : 15-25mm |
| В   | Length of stripped off     | 16mm                      |
| С   | Insulate layer             | 50mm                      |
| D   | Cross section of ac cables | 16-25mm² Cu cable         |

2) Crimp N/L1/L2/L3 cables as figure:

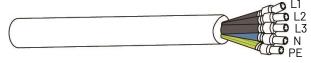

Figure 3-9

3) Pass the crimped AC wire into the AC connector.

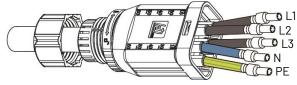

Figure 3-10

4) The cables are inserted into the terminal according to the wire sequence (L1/L2/L3/N/PE), so that the insulating terminal is flush with the surface of the terminal, and the crimping screw torque is 4.0+0.1Nm.

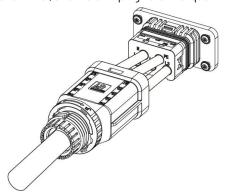

Figure 3-11

5) Insert the main part of AC connector into the terminal and hear a "click" sound.

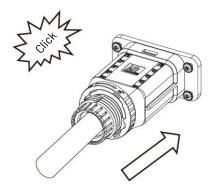

Figure 3-12

6) Use a wrench to tighten the nut, and there is a "click" sound.

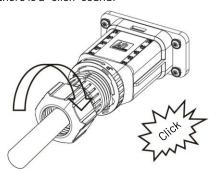

Figure 3-13

7) Complete the installation.

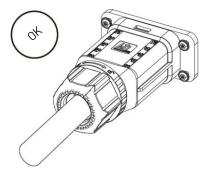

Figure 3-14

#### Disassembly the inverter from the Grid:

1) Hold the unlocking buckle with one hand and rotate it in the direction of the mark, and turn the nut in the opposite direction.

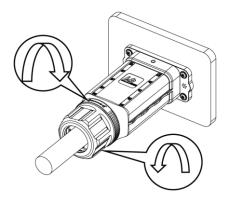

Figure 3-15

2) Use a screwdriver to press against the unlocked position and hold the wire nut and pull it back to complete the separation of the male and female ends.

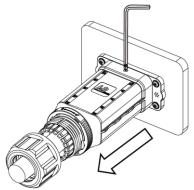

Figure 3-16

#### 3.5.2 Connection to PV string (DC input)

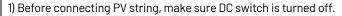

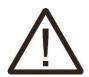

- 2) Make sure PV string polarity confirms with DC connector, otherwise, it will cause damage to inverter.
- 3) Make sure the maximum open circuit voltage (Voc) of each PV string does not exceed the inverter input voltage Vmax under any condition.
- 4) Do not connect positive or negative pole of PV string to earth wire. Otherwise, it will cause damage to inverter.

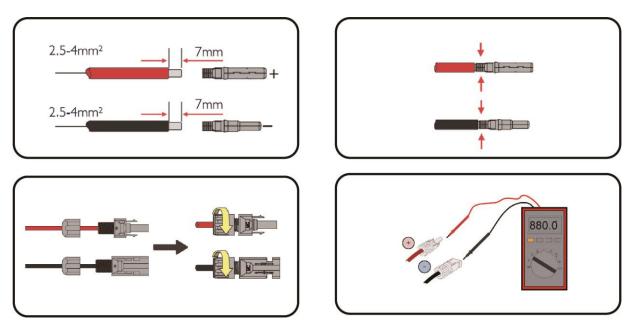

Figure 3-17 PV connection

#### 3.5.3 Communication connection

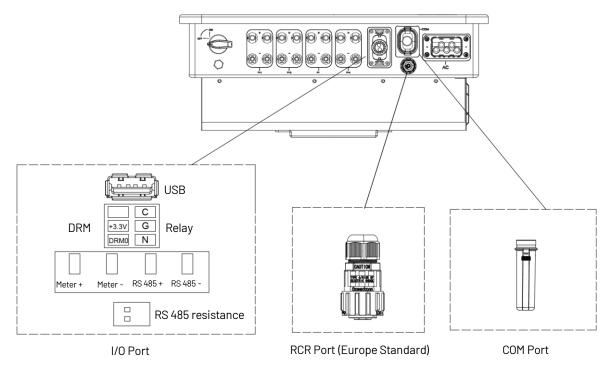

Figure 3-18 Communication connection

#### 3.5.3.1 RCR Port (Europe Standard)

In Europe, the grid company uses the Ripple Control Receiver (RCR) to convert the grid dispatching signal and send it as a dry contact signal. The wiring of the ripple control receiver dry contact cables is shown in the figure below.

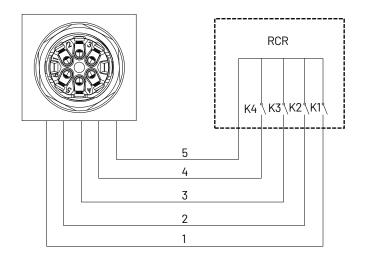

Figure 3-19

| K1 | K2 | K3 | K4 | Switch Operation on External RCR | Output power (in % of the Rated AC output power) |
|----|----|----|----|----------------------------------|--------------------------------------------------|
| 1  | 0  | 0  | 0  | Close K1                         | 100%                                             |
| 0  | 1  | 0  | 0  | Close K2                         | 60%                                              |
| 0  | 0  | 1  | 0  | Close K3                         | 30%                                              |
| 0  | 0  | 0  | 1  | Close K4                         | 0%                                               |

#### Connect to the RCR port:

- 1) Strip five cables, and the diameter of the stripped cables cannot exceed 3mm.
- 2) Crimp the five cables as figure 3-20:

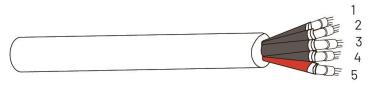

Figure 3-20

3) Pass the crimped wire into the RCR connector.

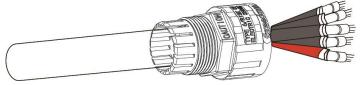

Figure 3-21

4) The cables are inserted into the terminal according to the wire seauencelk1/2/K3/K4/+3,3V), so that the insulating terminal is flush with the surface of the terminal, and the crimping screw torque is 4.0 + 0.1N.m.

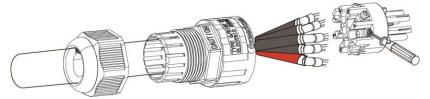

Figure 3-22

5) Insert the terminal block into the male head, and there is a "click" sound.

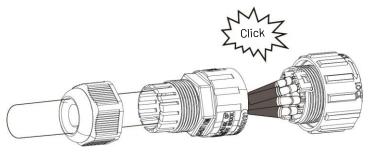

Figure 3-23

6) Use a wrench to tighten the nut.

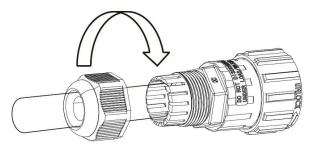

Figure 3-24

7) Screw the male head into the female and complete the installation.

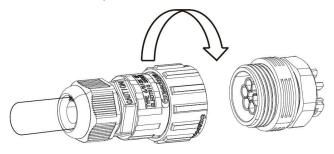

Figure 3-25

#### 3.5.3.2 COM Port

Connect the WIFI/4G/Ethernet module to the COM port of the inverter. After the connection is successful, you can view the inverter power generation, operation status and other information through the mobile phone app. Please refer to the user manual of WIFI/4G/Ethernet module for details.

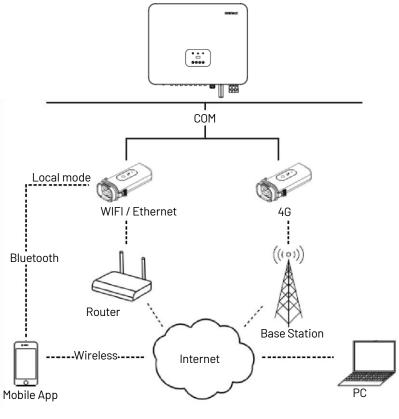

Figure 3-26

#### 3.5.3.3 USB Port

Insert a USB flash disk for local software upgrade. Please contact after-sales personnel for details.

#### 3.5.3.4 Meter connection

Renac R3 30-50kW series inverter has the function of anti-reverse current, which can control the power exported to the grid by connecting an intelligent electricity meter.

Note: The arrow on the CT must point to the load.

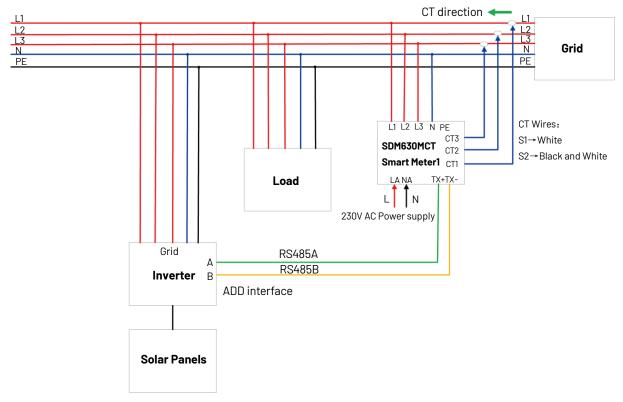

Figure 3-27

#### 3.5.3.5 RS485 connection

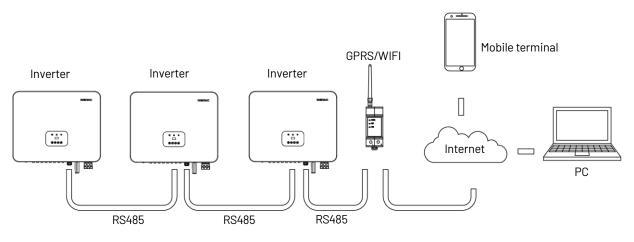

Figure 3-28

Please refer to the module user manual in detail.

#### 3.6 Starting the inverter

Before turning on the inverter, please confirm:

- 1) Three phases of five wires (PE/L1/L2/L3/N) cable correctly connected to the inverter AC side through the AC circuit breaker;
- 2) The DC cable is connected correctly to the inverter DC side through the DC circuit breaker. Please pay attention to the cable connected to the string correctly and its polarity;
- 3) The unused terminals are covered.

#### Starting the inverter:

- 1) Close the DC and AC circuit breakers;
- 2) If the solar panels provide enough energy, the power module will work, and the LCD panel will be lit;
- 3) If you are starting the inverter for the first time, the inverter needs to be commissioned. For example, language, time, etc.
- 4) Then the inverter will turn into self-check mode, and the LCD panel will display the remaining time of connection simultaneously;
- 5) After the inverter turns into normal mode, it feeds electrical energy into the grid, and the LCD panel will display the generated electrical energy.

As long as the inverter works, it will automatically track the maximum power point to absorb the maximum energy from solar. When night comes, the irradiance is not strong enough to provide energy, and the inverter will power off automatically. When the next day comes, the input voltage reaches the start value, and it will start again automatically.

#### 4. User interface

#### 4.1 Led and key

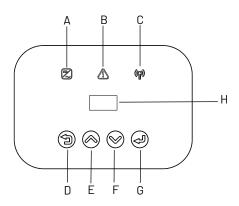

Figure 4-1 LED display

| Object | Name             | Description                                             |  |
|--------|------------------|---------------------------------------------------------|--|
| Α      | la dia akan      | Green: Normal working Status.                           |  |
| В      | Indicator<br>LED | Red: Fault.                                             |  |
| С      | LED              | Yellow: RS485 communication status.                     |  |
| D      |                  | ESC button: Leave from current interface or function.   |  |
| E      | Function         | Up button: Move cursor to upside or increase value.     |  |
| F      | Button           | Down button: Move cursor to downside or decrease value. |  |
| G      |                  | OK button: Confirm the selection.                       |  |
| Н      | LCD Screen       | Display the information of the inverter                 |  |

#### 4.2 LCD display

#### Mean Structure:

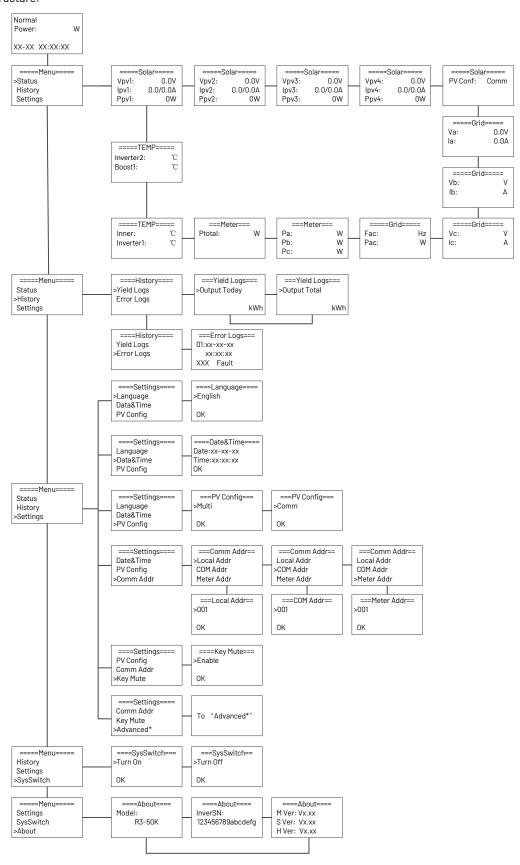

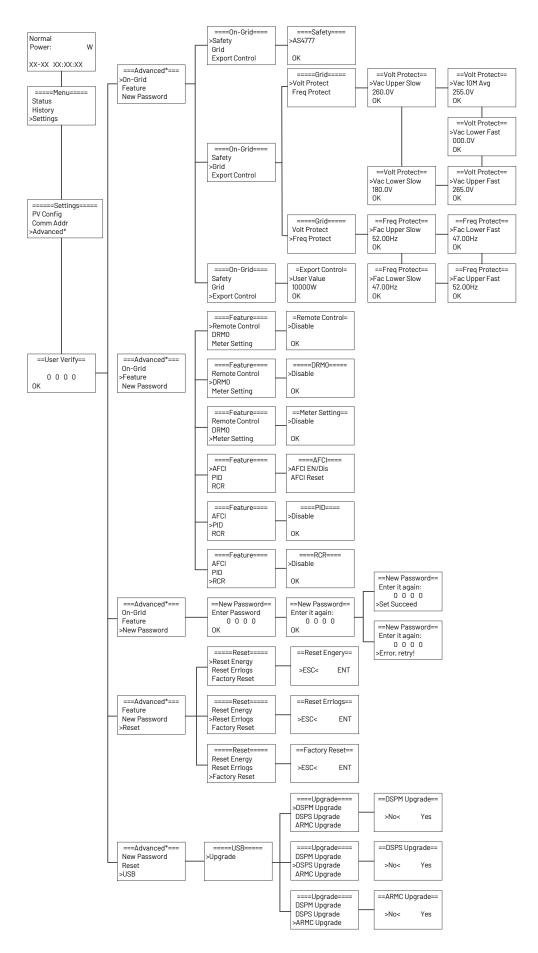

#### 4.2.1 Setting language

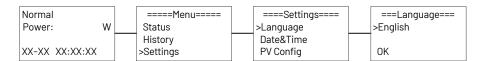

#### 4.2.2 Setting date & time

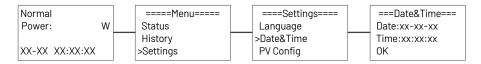

#### 4.2.3 Setting PV configuration

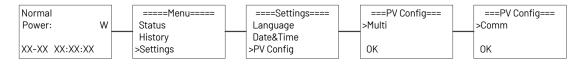

#### 4.2.4 Setting communication address

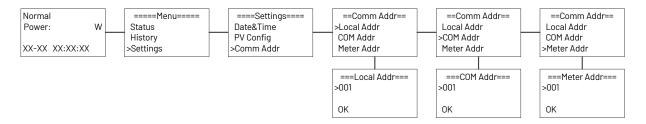

#### 4.2.5 Setting safety

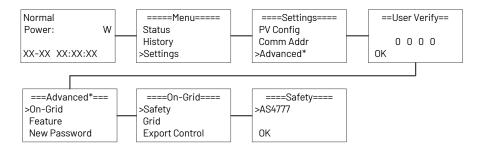

#### 4.2.6 Setting export control

Step1: Enable the meter setting first.

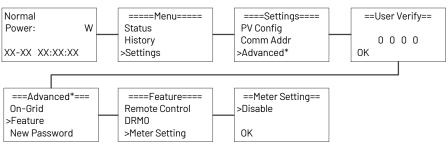

Step 2: Setting the power exported to the grid.

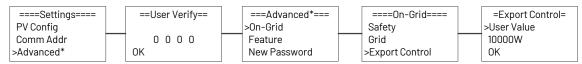

#### 4.2.7 Upgrading the inverter

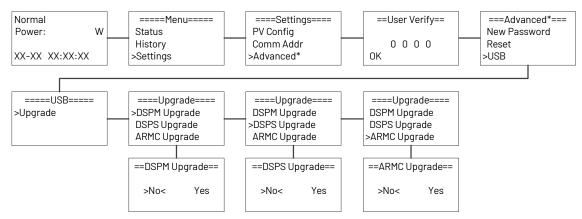

- Step 1: Please contact Renac technicians to obtain the upgrade program.
- Step 2: Insert the USB disk into the computer and copy the upgrade program to the USB disk.
- Step 3: Insert the USB disk into the USB port of the inverter.
- Step 4: Refer to the above figure to upgrade DSPM, DSPS and ARMC respectively.
- Step 5: After the upgrade, the inverter will start to work automatically.

#### 4.2.8 Factory reset

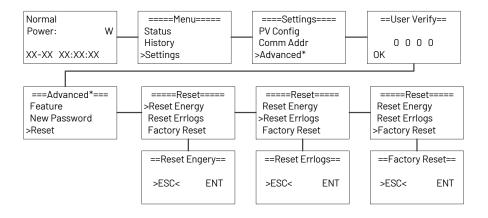

#### 4.2.9 Error logs

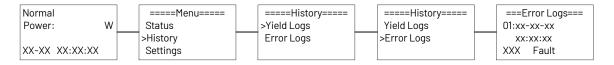

#### 4.2.10 About

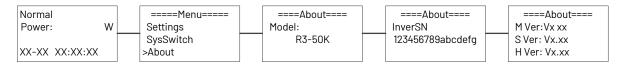

#### 4.3 Self-Test in accordance with CEI 0-21 (Applies to Italy only)

The self-test is only required for inverters, which are commissioned in Italy. The Italian standard requires that all inverters feeding into the utility grid are equipped with a self-test function in accordance with CEI 0-21. Please note that there is a self-test option only when the inverter selects CEI 0-21. During the self-test, the inverter will consecutively check the protection reaction times and values for overvoltage, under voltage, over frequency and under frequency. Self-test function is available at any time. It also allows end user get test reports shown on LCD display.

There are two ways to execute the self-test (You need to set the inverter country to CEI 0-21 before testing).

#### Auto-Test from screen:

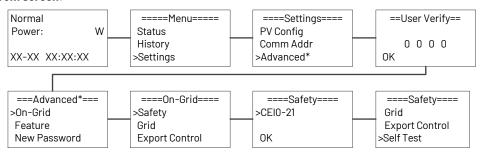

#### Auto-Test from Solar Admin:

- 1) Download and install "Solar Admin" on laptop
- 2) Connect inverter to laptop via RS485 port.
- 3) When the inverter and "solar admin" are successfully connected. Click "Sys.setting" "Other" "AUTOEST" enter into "Auto-Test "interface.
- 4) Click "Execute" to start the test.
- 5) The inverter will automatically run the test until the screen shows "Test end".
- 6) Click "Read" to read the test value, and click "Export" to export the test report.
- 7) After click "Read" button, interface will show the test results, if the test passes, it will show "PASS" if the test is failed it will show "FAIL".

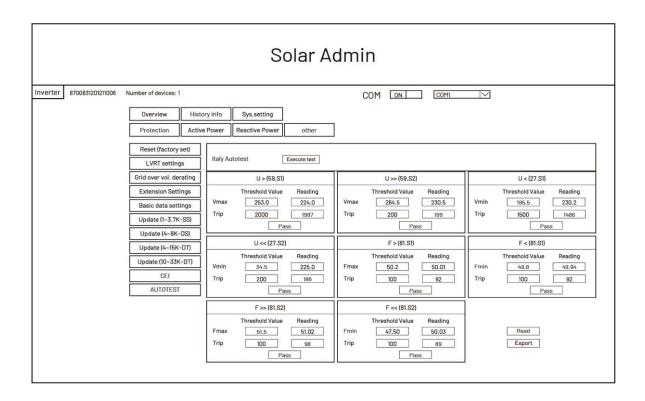

#### 5. Warranty

The standard warranty period for the inverter is 60 months from the date of installation and no more than 66 months (5.5 years from the date of shipment from factory.

#### 5.1 Warranty claim procedure

Please report defective device with a brief error description and SN code to our service mail or service hotline for registration. Alternatively, please contact your specific dealer or installer if your unit is defective or faulty. To claim the warranty under the warranty terms of factory, you need to supply us with the following information and documentation regarding the faulty unit:

- 1) Product Model (e.g.R3-50K) and the Serial Number (e.g.8700831201211006).
- 2) Copy of the invoice and warranty certificate for the inverter.
- 3) Error message on LCD screen and additional information regarding the fault/error.
- 4) Detailed information about the entire system (modules, circuits, etc.).
- 5) Documentation of previous claim/exchanges (if applicable).

In the case of an exchange, the remainder of the warranty entitlement will be transferred to the replacement device. In this event, you will not receive a new certificate, as this replacement will be noted by factory

#### 5.2 Service after warranty expiration

For products which are out of warranty, factory charges an on-site service fee, parts, labor cost and logistic fee to end-user which can be any/all of:

- 1) On-site attendance fee: Cost of travel and time for the technician in attending on-site;
- 2) Parts: Cost of replacement parts (including any shipping/admin fee that may apply);
- 3) Labor: Labor time fee charged for the technician, who is repairing, maintaining, and installing (hardware or software) and debugging the faulty product;

4) Logistic fee: Cost of delivery, tariff and other derived expense when defective products are sent from user to factory or/ and repaired products are sent from factory to user.

#### Appendix A: FAQ (Frequently asked questions)

Sometimes, the PV system does not work normally: we recommend the following solutions for average troubleshooting. This can help the technician to understand the problem and take a proper action.

| Fault ID | LCD display     | Possible actions                                                 |
|----------|-----------------|------------------------------------------------------------------|
|          |                 | Grid voltage out of range.                                       |
| 1        | Grid Lost Fault | System will reconnect if the utility is back to normal.          |
|          |                 | Or seek help from us, if not go back to normal state             |
|          | Grid Volt Fault | Grid voltage out of range.                                       |
| 2        |                 | System will reconnect if the utility is back to normal!          |
|          |                 | Or seek help from us, if not go back to normal state.            |
|          | Grid Freq Fault | Grid frequency out of range                                      |
| 3        |                 | System will reconnect if the utility is back to normal.          |
|          |                 | Or seek help from us, if not go back to normal state.            |
|          |                 | PV voltage out of range.                                         |
| 4        | Pv Volt Fault   | Please check the output voltage of PV panels.                    |
|          |                 | Or seek for help from us.                                        |
|          | Bus Volt Fault  | Bus voltage out of range detected by hardware                    |
| 5        |                 | Disconnect PV, grid and battery, then reconnect.                 |
|          |                 | Or seek help from us, if not go back to normal state             |
|          | Vgrid 10M Fault | The grid voltage is out of range for the last 10 Minutes.        |
| 6        |                 | System will reconnect if the utility is back to normal.          |
|          |                 | Or seek help from us, if not go back to normal state             |
|          | DCI OCP Fault   | DC component is out of limit in output current.                  |
| 7        |                 | Disconnect PV, grid and battery, then reconnect.                 |
|          |                 | Or seek help from us, if not go back to normal state.            |
|          | Ground Fault    | The inverter is not connected to the ground                      |
| 8        |                 | Please check if the ground connection is normal, then reconnect. |
|          |                 | Or seed help from us, if not go back to normal state.            |
|          | SW 0CP Fault    | Output current high detected by software.                        |
| 9        |                 | Disconnect PV, grid and battery, then reconnect.                 |
|          |                 | Or seek help from us, if not go back to normal state.            |
|          | GFCI Fault      | The residual current is high.                                    |
| 10       |                 | Please check if the insulation of electric wires is damaged.     |
|          |                 | Wait for a while to check if back to normal.                     |
|          |                 | Or seek for help from us.                                        |
| 11       | lso Check Fault | The isolation is failed.                                         |
|          |                 | Please check if the insulation of electric wires is damaged.     |
|          |                 | Wait for a while to check if back to normal.                     |
|          |                 | Or seek for help from us.                                        |

| Fault ID | LCD display        | Possible actions                                                                                              |  |
|----------|--------------------|----------------------------------------------------------------------------------------------------|--|
| 12       | Temp Fault         | The inverter temperature is high.                                                                             |  |
|          |                    | Please check if the environment temperature.                                                                  |  |
|          |                    | Wait for a while to check if back to normal.                                                                  |  |
|          |                    | Or seek for help from us                                                                                      |  |
|          | Meter Lost Fault   | The communication between meter and Inverter is interrupted.                                                  |  |
| 13       |                    | Check if the communication cable between meter and Inverter is                                                |  |
|          |                    | correctly and well-connected.                                                                                 |  |
|          | Fan Fault          | Fan Device Fault                                                                                              |  |
| 14       |                    | Disconnect solar power PV+, PV- and battery, reconnect them.                                                  |  |
| .,       |                    | Check if the fan is stopped by dust or other foreign.                                                         |  |
|          |                    | Or seek help from us, if cannot go back to normal state.                                                      |  |
| 15       | PLL Error          | The errors are internal faults of Renac inverter                                                              |  |
| 16       | Island Error       | Turn off PV and grid, wait for 5 minutes, then reconnect.                                                     |  |
| 17       | Anti-PID           | Or seek help from us, if not go back to normal state.                                                         |  |
| 18       | SCI Fault          | - or seek neip from as, if not go back to normal state.                                                       |  |
| 19       | Grid Flashover     | The errors are internal faults of Renac inverter  • Turn off PV and grid, wait for 5 minutes, then reconnect. |  |
| 20       | Inv EEPROM Fault   |                                                                                                    |  |
| 21       | AD Sample Fault    | Or seek help from us, if not go back to normal state.                                                         |  |
| 22       | Arc Device Fault   | The errors are internal faults of Renac inverter                                                              |  |
| 23       | GFCI HW Fault      | • Turn off PV and grid, wait for 5 minutes, then reconnect.                                                   |  |
| 24       | Relay S1 Short     | Or seek help from us, if not go back to normal state.                                                         |  |
| 25       | Relay S2 Short     | The errors are internal faults of Renac inverter                                                              |  |
| 26       | Relay M1 Short     | Turn off PV and grid, wait for 5 minutes, then reconnect.                                                     |  |
| 27       | Relay M2 Short     | Or seek help from us, if not go back to normal state.                                                         |  |
| 28       | Other Device Fault | The errors are internal faults of Renac inverter                                                              |  |
| 29       | Relay Open         | • Turn off PV and grid, wait for 5 minutes, then reconnect.                                                   |  |
| 30       | AuxVolt Error      | Or seek help from us, if not go back to normal state.                                                         |  |
| 31       | V Consist Fault    | The errors are internal faults of Renac inverter                                                              |  |
| 32       | F Consist Fault    | Turn off PV and grid, wait for 5 minutes, then reconnect.                                                     |  |
| 33       | l Consist Fault    | Or seek help from us, if not go back to normal state.                                                         |  |
| 34       | RC Consist Fault   | The errors are internal faults of Renac inverter                                                              |  |
| 35       | SCI Fault          | • Turn off PV and grid, wait for 5 minutes, then reconnect.                                                   |  |
| 36       | HMI EEPROM Fault   | Or seek help from us, if not go back to normal state.                                                         |  |

#### 6. Maintenance

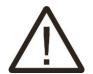

Risk of inverter damage or personal injury due to incorrect service!

- Always keep in mind that the inverter is powered by dual sources: PV strings and utility grid. Before any service work, observe the following procedure.
- Disconnect the AC circuit breaker and then set the DC load-break switch of the inverter to OFF.
- Wait at least 5 minutes for inner capacitors to discharge completely.
- Verify that there is no voltage or current before pulling any connector.

## **NOTICE**

#### NOTICE!

Restart the inverter only after removing the fault that impairs safety performance. As the inverter contains no component parts that can be maintained, never arbitrarily replace any internal components. For any maintenance need, please contact Renac Power. Otherwise, Renac Power shall not be held liable for any damage caused.

#### 6.1 Routine Maintenance

| Item                  | LCD display                                              | Period                                |  |
|-----------------------|----------------------------------------------------------|---------------------------------------|--|
|                       | Check the temperature and dust of the inverter.          |                                       |  |
| Cyctom cloop          | Clean the inverter enclosure if necessary. Check if      | Six months to a year (- depend on the |  |
| System clean          | the air inlet and outlet are normal, Clean the air inlet | dust contents in air.)                |  |
|                       | and outlet if necessary                                  |                                       |  |
|                       | Check whether the cable entry is insufficiently          |                                       |  |
| Cable entry           | sealed or the gap is excessively large, and reseal the   | Once a year                           |  |
|                       | entry when necessary!                                    |                                       |  |
|                       | Check whether all cable are firmly in place. Check       |                                       |  |
| Electrical Connection | whether a cable is damaged, especially the part          | Six months to a year                  |  |
|                       | contacting the metal enclosure.                          |                                       |  |
|                       | Check whether there is an abnormal noise when the        |                                       |  |
| Fans                  | fan rotates.                                             | Ones a vest                           |  |
| rdIIS                 | Clean or replace the fan if necessary ( see the          | Once a year                           |  |
|                       | following sections )                                     |                                       |  |

#### Maintenance Instruction

Cleaning Air Inlet and Outlet

A huge amount of heat is generated in the process of running the inverter. The inverter adapts a controlled forced-air cooling method. In order to maintain good ventilation, please check to make sure the air inlet and outlet are not blocked. Clean the air inlet and outlet with soft brush or vacuum cleaner if necessary.

#### 6.2 Fan Maintenance

The fan inside the inverter is used to cool the inverter during operation. If the fan does not operate properly, the inverter may not be able to cool, and the efficiency of the inverter may be reduced. Therefore, it is necessary to clean the dirty fan in time and replace the bad fan.

Procedure:

- Step 1: Stop the inverter (turn off the DC and AC switches of the inverter and wait for at least 5 minutes).
- Step 2: Screw down four screws of two fan modules.
- Step 3: Unscrew 4 screws for each fan module.
- Step 4: Disconnect the fan wire, pull out the fan module, clean the fan with a soft brush or vacuum cleaner, and replace the fan if necessary.
- Step 5: Reinstall the fan back into the inverter and restart the inverter in the opposite order.

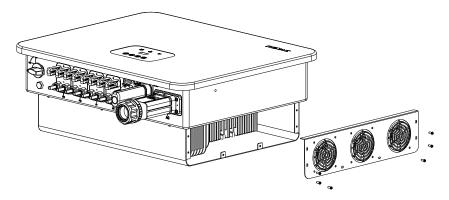

Figure 6-1

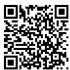

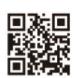

User Manual Download Centre www.renacpower.com

422-00050-02

# **SMART ENERGY FOR BETTER LIFE**

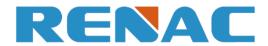

RENAC POWER TECHNOLOGY CO., LTD.

Block C-12, No. 20 Datong Road, Comprehensive Bonded Zone, Suzhou Hi-Tech District, Suzhou, China

Tel: +86-0512-66677278 info@renacpower.com www.renacpower.com